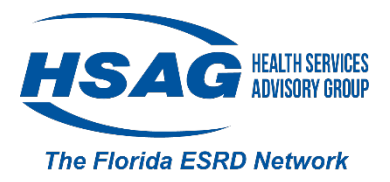

## **Reporting Home Training in CROWNWeb**

If a patient initiated training while at your facility, the **Type of Dialysis Training** and **Dialysis Training Begin Date** are required fields for the patient's treatment.

*Types of Dialysis Training CAPD CCPD Home Hemodialysis (HHD)*

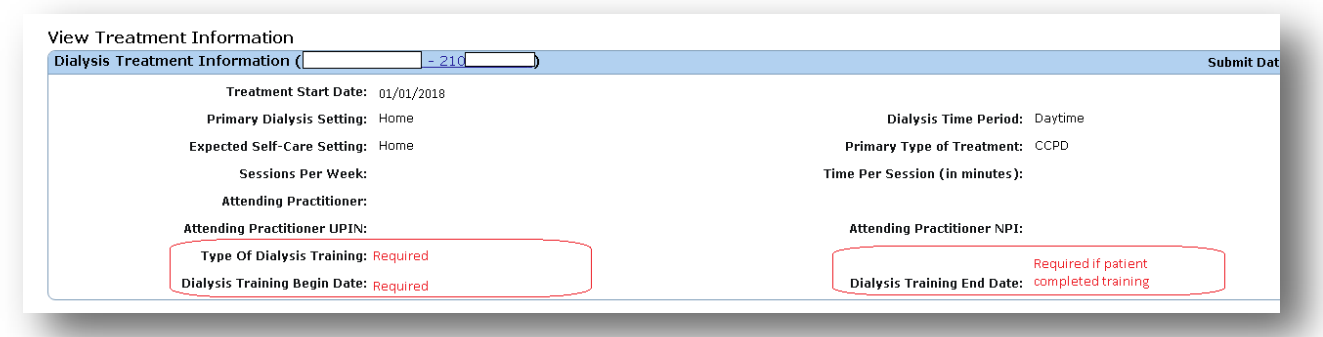

## **Adding Training Information to an Existing Treatment Record**

- 1. From the **Patient Attributes** page, click on **Admit/Discharge Summary**.
- 2. Click on **Treatment Summary**
- 3. Click on **Treatment Start Date**
- 4. Click **Edit Treatment**
- 5. Add **Type of Dialysis Training** and **Dialysis Training Begin Date**. Add anticipated **Dialysis Training End Date** unless the patient will not complete the training.
- 6. Review to make sure **Dialysis Training Begin Date** and **Treatment Start Date** match
- 7. Click **Submit**
- **Treatment Start Date** and **Dialysis Training Begin Date** must be the same date
	- o Use first training day with exchange for PD patients
	- o Use first training day using HHD machine for treatment at the clinic for HHD patients
- $\div$  Do not complete training information if patient trained at another chronic outpatient facility

**Facility Responsibility:** Every facility (including those whose data is submitted through batch or EDI) should verify the training information is included on the treatment record every time a patient begins training for a home modality.

## Page **1** of **1**

This material was adapted by HSAG: ESRD Network 7, The Florida Network, with permission from ESRD Networks 16 and 18, under contract with the Centers for Medicare & Medicaid Services (CMS), an agency of the U.S. Department of Health and Human Services. The contents presented do not necessarily reflect CMS policy nor imply endorsement by the U.S. Government. Publication Number FL-ESRD-7G004-07272018-01